Quick Start Guide

UD19603B-A

(For Debugging Only)

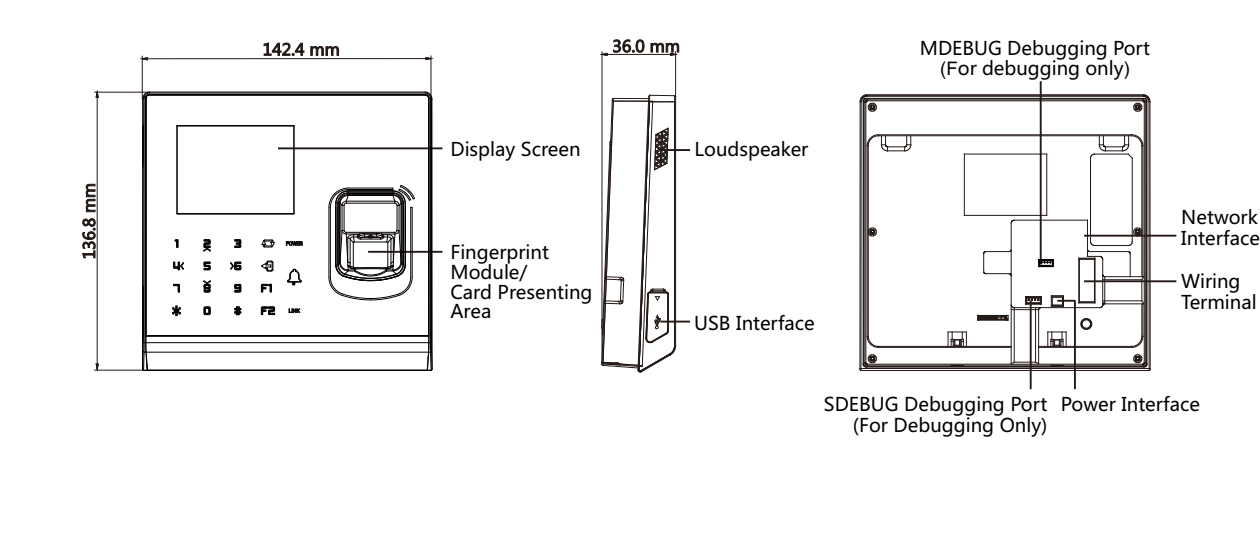

 $\lfloor \mathbf{i} \rfloor$  The pictures here are for reference only.

### Without Fingerprint Module

## **HIKVISION**

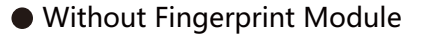

### **2 Keypad Introduction**

**Sea** 

麛

ě

O

ЦК

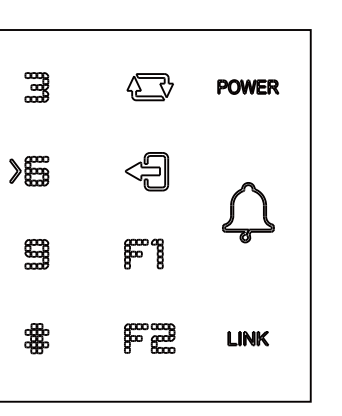

- Enter numbers/lowercases, numbers/uppercases and symbols in the textbox. When entering non-numeric Numeric Key characters, 0 can be a space key.
	- ☎ Shift between numeric key and direction key on the non-initial page.
	- 1 Deleting key. Press to delete contents in the textbox.
	- Editing key. Press to shift among numbers/lowercases, F1 numbers/uppercases and symbols.
	- F2 Reserved.
	- Exiting key. \*
	- Hold the key to enter the login page. Press the key to confirm. After login, the key can be a confirmation or selection key. #
	- Power status indicator. POWER Solid Blue: Normal Power; Off: Power Exception
		- $\Delta$ Doorbell ring.
	- Solid Blue: Present normal card/Network or Wi-Fi is connected/Client software is armed. LINK Flashing Blue: Card reader mode. Solid Red: Present illegal card. Off: Network or Wi-Fi is disconnected/Client software is not armed.

©2020 Hangzhou Hikvision Digital Technology Co., Ltd. All rights reserved.<br>About this Manual<br>The Manual includes instructions for using and managing the Product. Pictures, charts, images<br>and all other information hereinaft (https://www.hikvision.com/).

Please use this Manual with the guidance and assistance of professionals trained in supporting<br>the Product

the Product.<br>Trademarks<br>*HIKVISION* and other Hikvision's trademarks and logos are the properties of Hikvision in various<br>Jurisdictions.<br>Other trademarks and logos mentioned are the properties of their respective owners.

Disclaimer<br>The MAXIMUM EXTENT PERMITTED BY APPLICABLE LAW, THIS MANUAL AND THE PRODUCT<br>DESCRIBED, WITH ITS HARDWARE, SOFTWARE AND FIRMWARE, ARE PROVIDED "AS IS" AND<br>"WITH ALL FAULTS AND ERRORS" - HIKVISION MAKES NO WARRANT

1. Install gang box.

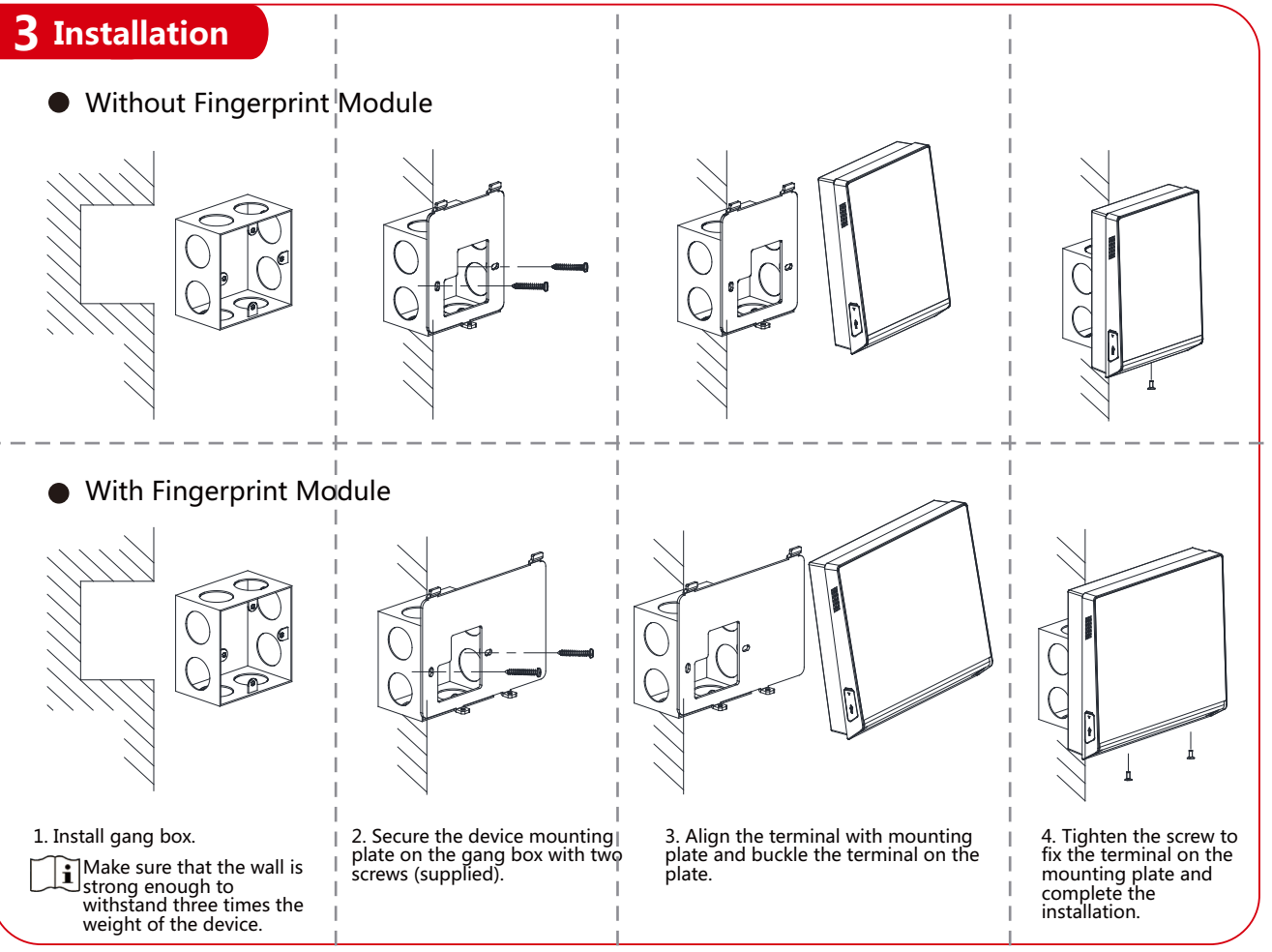

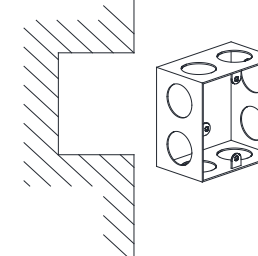

### Access Control Terminal

### **1 Appearance**

PRIVACY LEAKAGE OR OTHER DAMAGES RESULTING FROM CYBER-ATTACK, HACKER ATTACK, THE VIRIS IN VIRIS IN THE VIRIS IN<br>PROVIDE TIMELY TECHNICAL SUPPORT IF REQUIRED.<br>YOU AGREE TO USE THIS PRODUCT IN COMPLIANCE WITH ALL APPLICABLE IN THE EVENT OF ANY CONFLICTS BETWEEN THIS MANUAL AND THE APPLICABLE LAW, THE

LATER PREVAILS.<br>Data Protection<br>Data Protection<br>Ouring the use of device, personal data will be collected, stored and processed. To protect data,<br>the development of Hikwision devices incorporates privacy by design principl

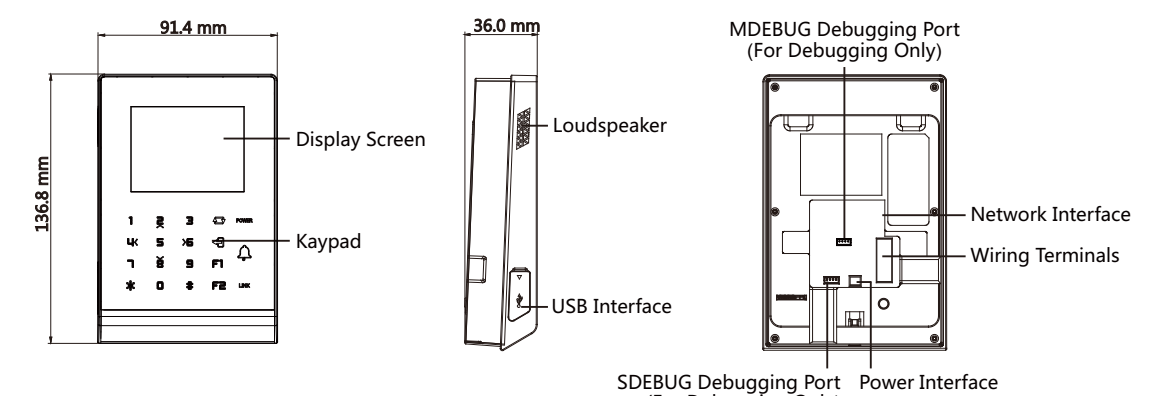

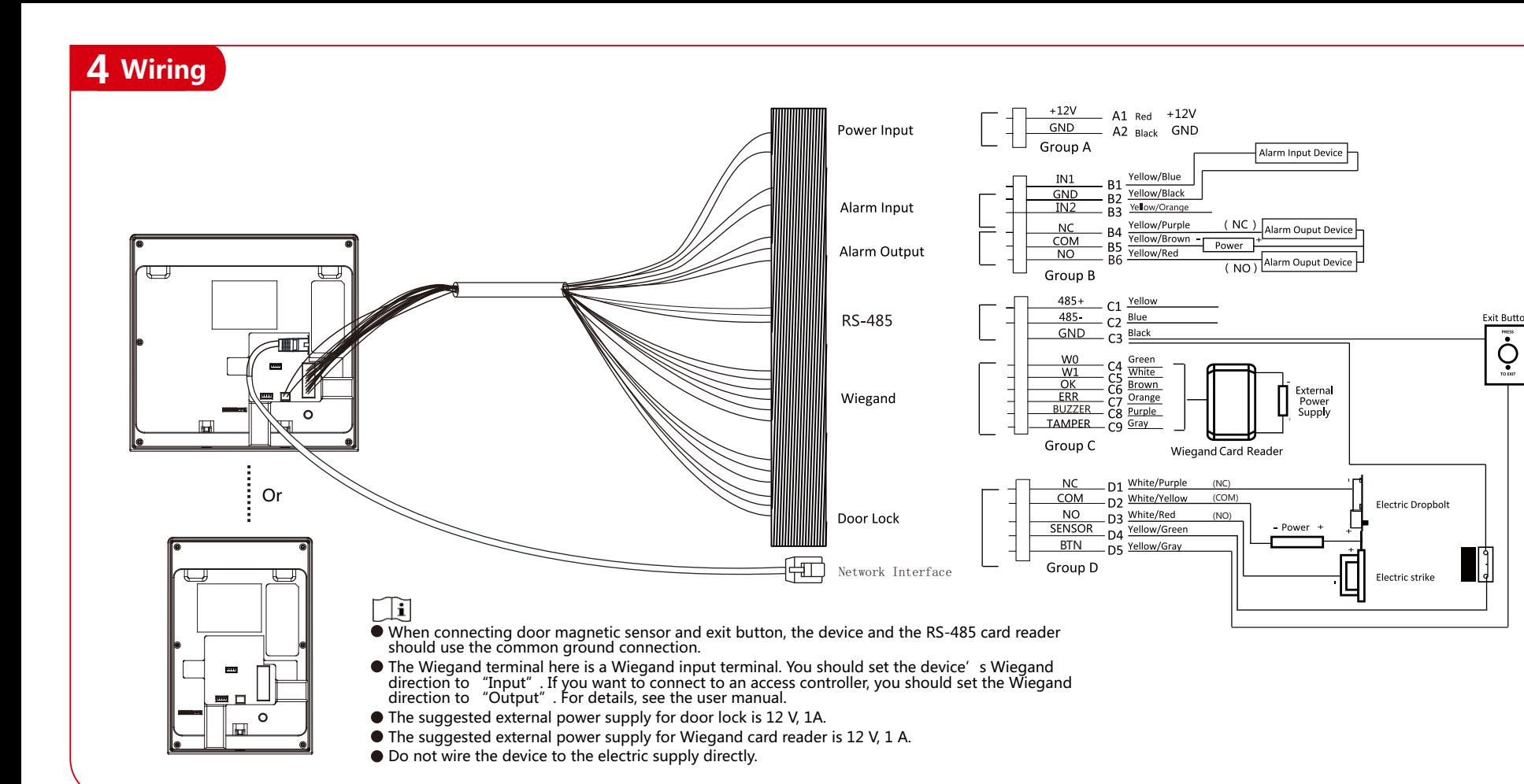

2. Create a password and press #.  $\pi$  Press F1 to change the input method.

### **5 Activation**

### Activation via SADP Activation via Client Software

1. Power on the device.

If it is the first time to use the device. After powering on, you will enter the activation page.

3. Confirm the password and press #.  $\int$  Press F1 to change the input method. After the device activation, you will enter the administrator adding page. Add an administrator before of other

# operation.

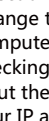

You should activate the device before the first login. Activation via the device, SADP tool and the client software are supported.

- The default values of the device are as follows:
- The default IP address: 192.0.0.64
- The default port No.: 8000
- The default user name: admin

### ● Activation via Device

- 1. Get and install the SADP software.
- 2. Run the SADP software and search the online devices.
- 3. Find and select your device in online device list.
- 4. Enter new password (admin password) and confirm the password. 5. Click **Activate** to start activation.
- Status of the device becomes **Active** after successful activation.
- 6. Modify IP address of the device.
- a. Select the device.
- b. Change the device IP address to the same subnet as your computer by either modifying the IP address manually or checking Enable DHCP.
- c. Input the admin password and click Modify to activate your IP address modification.

1. Enter the Device Management page.

- 2. Select a device from the device list.
- 3. Click Online Device to show the online device area.
- The searched online devices are displayed in the list.

4. Check the device status (shown on Security Level column) and select an inactive device.

5. Click **Activate** to open the Activation dialog.

6. Create a password in the password field, and confirm the

password.

following two conditions: 1. This device may not cause harmful interference. 2. This device must accept any interference received, including interference that may cause undesired operation.

–ል

 $\ddot{\dot{Q}}$ 

 $\widehat{\nabla}$ ∕⊷

7. Click **OK** to activate the device.

The password strength of the device can be automatically checked. We highly recommend you change the password of your own choosing (using a minimum of 8 characters, including at least three kinds of following categories: upper case letters, lower case letters, numbers, and special characters) in order to increase the security of your product. And we recommend you reset your password regularly, especially in the high security system, resetting the password monthly or weekly can better protect your product. Proper configuration of all passwords and other security settings is the responsibility of the installer and/or end-user.

2012/19/EU (WEEE directive): Products marked with this symbol cannot be disposed of as unsorted municipal waste in the European Union. For proper recycling, return this product to your local supplier upon the purchase of<br>equivalent new equipment, or dispose of it at designated collection points. For more information see:<br>www.r

# Regulatory Information

4. Do not dispose of the battery into fire or a hot oven, or mechanically crush or cut the battery, which may result in an explosion.<br>5. Do not leave the battery in an extremely high temperature surrounding environment, wh leakage of flammable liquid or gas.

**FCC Information** Please take attention that changes or modification not expressly approved by the party responsible for compliance could void the user's authority to operate the equipment. **FCC compliance:** This equipment has been tested and found to comply with the limits for a Class B digital device, pursuant to part 15<br>of the FCC Rules. These limits are designed to provide reasonable protection against ha and, if not installed and used in accordance with the instructions, may cause harmful interference to radio communications. However, there is no guarantee that interference will not occur in a particular installation. If this equipment does cause harmful interference to radio or television reception, which can be determined by turning the equipment off and on, the user is encouraged to try to correct the interference by one or more of the following measures: —Reorient or relocate the receiving antenna. —Increase the separation between the equipment and receiver. —Connect the equipment into an outlet on a circuit different from that to which the receiver is connected. —Consult the dealer or an experienced radio/TV technician for help. This equipment should be installed and operated with a minimum distance 20cm between the radiator and your body.

 $\bullet$  + identifies the positive terminal(s) of equipment which is used with, or generates direct current. + identifies the negative terminal(s) of equipment which is used with, or generates direct current.

The USB port of the equipment is used for connecting to a mouse, a keyboard, or a USB flash drive only.<br>The serial port of the equipment is used for debugging only.<br>Do not drop the device or subject it to physical shock, a

**FCC Conditions**

This device complies with part 15 of the FCC Rules. Operation is subject to the

This product and - if applicable - the supplied accessories too are marked with "CE" and comply therefore with the<br>applicable harmonized European standards listed under the RE Directive 2014/53/EU, the EMC Directive<br>2014/3

2006/66/EC (battery directive): This product contains a battery that cannot be disposed of as unsorted municipal<br>waste in the European Union. See the product documentation for specific battery information. The battery is<br>m proper recycling, return the battery to your supplier or to a designated collection point. For more information see:<br>www.recyclethis.info

fire danger). Do not aim the device at the sun or extra bright places. A blooming or smear may occur otherwise (which is not a malfunction however), and affecting the endurance of sensor at the same time.

- **A** Caution
- 
- 
- 
- 
- 
- 
- 
- 
- 
- 
- with the original wrapper.
- 

### **Safety Instruction**

These instructions are intended to ensure that user can use the product correctly to avoid danger or property loss. The precaution measure is divided into Warnings and Cautions: Warnings: Neglecting any of the warnings may cause serious injury or death. Cautions: Neglecting any of the cautions may cause injury or equipment damage.

### **A** Warning

The socket-outlet shall be installed near the equipment and shall be easily accessible.

● An all-pole mains switch shall be incorporated in the electrical installation of the building.

The equipment has been designed, when required, modified for connection to an IT power distribution system. 1. This equipment is not suitable for use in locations where children are likely to be present.

2. CAUTION: Risk of explosion if the battery is replaced by an incorrect type. 3. Improper replacement of the battery with an incorrect type may defeat a safeguard (for example, in the case of some lithium

- 
- 
- 
- battery types).

6. Do not subject the battery to extremely low air pressure, which may result in an explosion or the leakage of flammable liquid or

gas. 7. Dispose of used batteries according to the instructions.

To prevent possible hearing damage, do not listen at high volume levels for long periods.

All the electronic operation should be strictly compliance with the electrical safety regulations, fire prevention regulations and other

related regulations in your local region. Please use the power adapter, which is provided by normal company. The power consumption cannot be less than the required

Do not connect several devices to one power adapter as adapter overload may cause over-heat or fire hazard. Please make sure that the power has been disconnected before you wire, install or dismantle the device. When the product is installed on wall or ceiling, the device shall be firmly fixed.

- 
- value.
- 
- 
- 
- service center.

If smoke, odors or noise rise from the device, turn off the power at once and unplug the power cable, and then please contact the

If the product does not work properly, please contact your dealer or the nearest service center. Never attempt to disassemble the<br>device yourself. (We shall not assume any responsibility for problems caused by unauthorized

or damp locations, and do not expose it to high electromagnetic radiation. The device cover for indoor use shall be kept from rain and moisture.

Exposing the equipment to direct sun light, low ventilation or heat source such as heater or radiator is forbidden (ignorance can cause

Please use the provided glove when open up the device cover, avoid direct contact with the device cover, because the acidic sweat of the fingers may erode the surface coating of the device cover.

Please use a soft and dry cloth when clean inside and outside surfaces of the device cover, do not use alkaline detergents.<br>Please keep all wrappers after unpack them for future use. In case of any failure occurred, you ne

Transportation without the original wrapper may result in damage on the device and lead to additional costs.

Scan the QR code to get the user manual for detailed information. Note that mobile data charges may apply if Wi-Fi is unavailable.

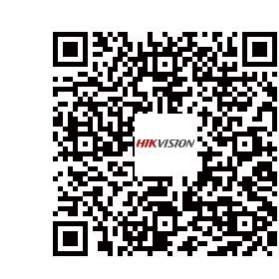